# **BAB III PELAKSANAAN KERJA MAGANG**

## **3.1 Kedudukan dan Koordinasi**

Posisi penulis di dalam Mosmoss Studio adalah sebagai *VFX Artist.* Dalam pekerjaan ini, penulis menggunakan program Unreal Engine, SideFX Houdini, Adobe After Effects, dan Foundry Nuke sebagai alat untuk menciptakan efek visual dalam setiap proyek video iklan yang dikerjakan. Selama masa magang, penulis dibimbing oleh Bapak Ramos Sumka selaku *director* dan Owen Leonardo selaku VFX artist sekaligus *lead supervisor.*

Secara kedudukan, walaupun penulis merupakan VFX artist, penulis juga melakukan pekerjaan *environment* juga, yang akan dibahas setelah ini. Setiap pekerjaan dimulai dari *briefing* dari *client* kepada *director* dan supervisi yang mengambil proyek bersangkutan di dalam studio. *Briefing* berupa *powerpoint* yang berisi *storyboard*, detail proyek berupa elemen atau visi yang ingin dicapai, dan *timeline deadline* proyek.

Dalam tim visual terdiri dari *environment artist* atau tim yang biasa mengerjakan proyek *cinematic* iklan *video game*. setiap proyek dimulai dari proses *layout environment* yang akan menjadi *proxy* atau *blocking* untuk *animator*. *Layout*  dilakukan dari Unreal Engine secara langsung, lalu di *export* menuju Maya untuk diberikan pada *animator*. Setelah diberikan kepada animator, penulis memoles *environment* yang ada untuk setiap *shot* animasi yang akan datang dari para *animator*. Setelah animasi selesai, tugas penulis adalah mengimpor animasi dari Maya menuju Unreal Engine untuk melakukan tahap *post-process* seperti *lighting*  dan atmosfer.

*VFX* dalam proyek dilakukan dengan proses terpisah dari *environment*. *VFX*  dilakukan dengan sistem partikel atau material internal Unreal Engine atau melakukan *VFX* dan *render* terpisah dalam SideFX Houdini lalu menyatukannya dengan hasil *render* Unreal Engine menggunakan Foundry Nuke. Penggunaan *VFX*  menggunakan Unreal Engine dipakai saat *VFX* bersifat sistem *material engine* atau *VFX* cepat. Sedangkan penggunaan SideFX Houdini dipakai untuk *shot* yang ingin mendapat perlakuan lebih. Selama pengerjaan penulis mendapatkan *feedback* dari supervisi atau *director* yang meneruskan revisi dari *client*.

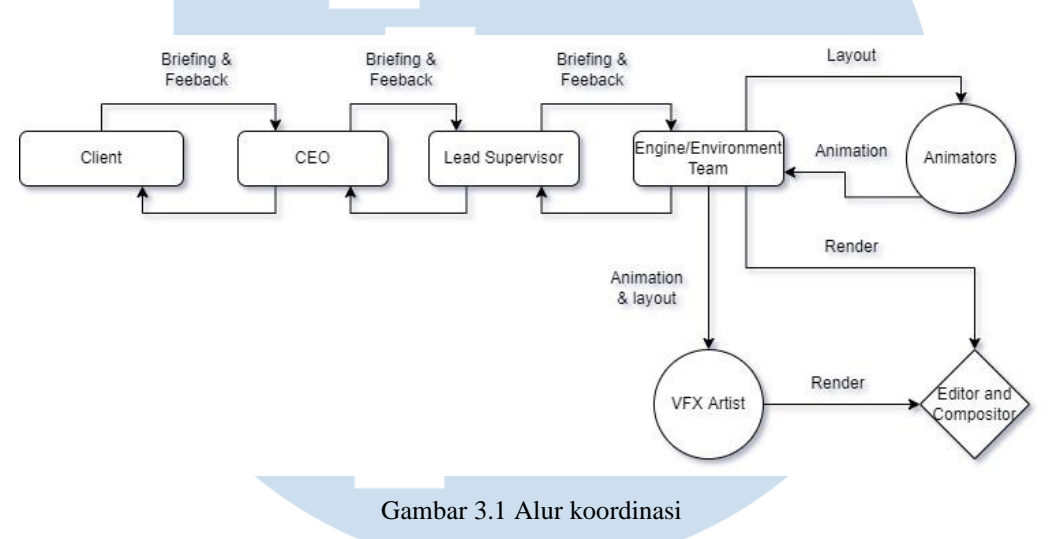

(sumber: dokumentasi pribadi)

#### **3.2 Tugas dan Uraian Kerja Magang**

Selama pelaksanaan magang yang dimulai dari 3 Januari hingga 31 Mei 2022, penulis bergabung dengan tim Engine dengan tugas utama *VFX*. Penulis mengerjakan proyek-proyek yang ada menggunakan *software* Unreal Engine sebagai tempat produksi dan *VFX*, Houdini untuk *VFX*, Nuke dan After Effects sebagai alat *compositing*, dan Vegas Pro sebagai alat *editing*. Pada *pipeline*, penulis bertugas untuk membuat *layout* yang dilanjutkan hingga *environment* final, *import*  animasi ke dalam *engine*, menambahkan *VFX* dalam *engine,* menambahkan *VFX*, melakukan *compositing*, dan terakhir melakukan *editing*. Finalisasi *environment*  berjalan paralel dengan *layouting*, sementara itu *VFX* berjalan paralel dengan *import* animasi ke dalam *engine*, setelah seluruh produksi *engine* selesai, penulis melanjutkannya lagi dengan *rendering*. Hasil *render* akan disatukan dan dipoles

dengan VFX dan *stock footage*. Pekerjaan terakhir adalah *editing* yang dilakukan dengan Sony Vegas Pro yang di *export* dalam bentuk *landscape, portrait,* dan *square.*

## **3.2.1 Tugas yang Dilakukan**

Penulis bertugas sebagai *VFX artist* yang bertanggung jawab dalam mengurus *visual effect* dalam tahap *production* dan *post-production*. Pekerjaan penulis dalam proyek tidak terbatas dalam *VFX* saja, penulis juga mendapat tugas mempelajari *pipeline VFX* baru untuk studio. Berikut merupakan proyek yang dikerjakan dalam bentuk tabel:

> Tabel 3.1 Kegiatan yang dilakukan (sumber: dokumentasi pribadi)

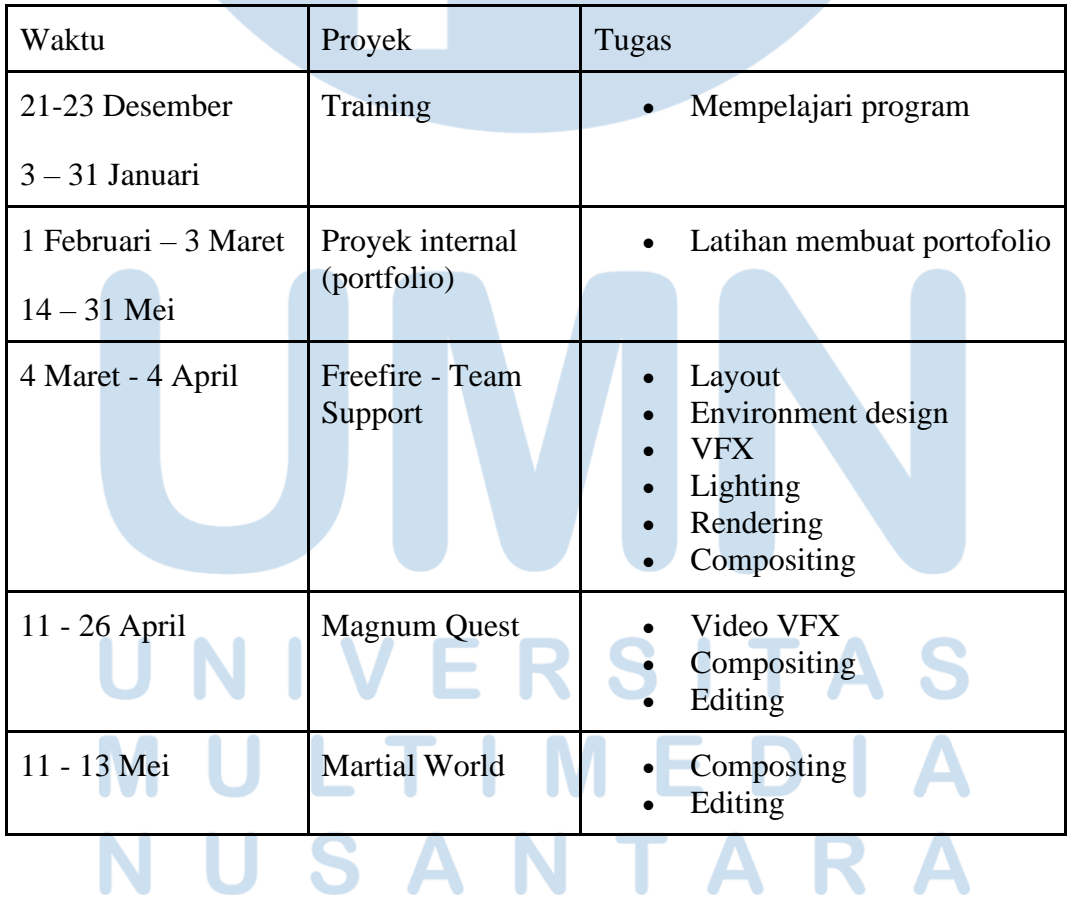

Karena penulis mengambil banyak aspek dalam proyek dengan jangka waktu yang pendek, setiap aspek dipoles sepenuhnya. Namun karena sifat proyek yang berupa video pendek, penulis dapat menyelesaikannya.

### **3.2.2 Uraian Kerja Magang**

## **1. Environment dan VFX Artist dalam "FreeFire - Team Support" 1.1 Pre-Production**

Pada pekerjaan pertama penulis, studio memberikan satu proyek video secara *full*  untuk mencari tahu posisi terbaik untuk penulis dalam *pipeline* setiap proyek *cinematic*. Pekerjaan dimulai dengan pembuatan *environment layout* berdasarkan analisa *storyboard* yang diberikan dari *client*. Pada proyek ini klien menginginkan sebuah cerita aksi pendek mengenai tiga karakter *Freefire* yang terjebak oleh musuh mereka di daerah fiksi seperti Maroko yang kumuh dan panas. Klien menginginkan *mood* dan pesan yang disampaikan berupa pentingnya kerja sama tim untuk meraih kemenangan.

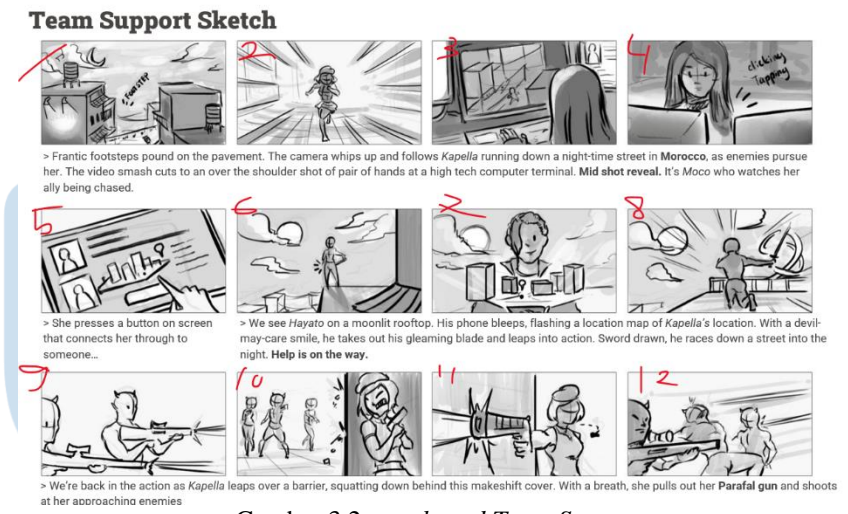

Gambar 3.2 *storyboard Team Support*

*(*sumber: dokumentasi studio)

Pada tahap ini, penulis memutuskan dan memikirkan direksi kreatif bagaimana bentuk dan visual *environment* yang mendukung *angle* serta *action* yang dijabarkan di dalam *storyboard.* Setelah itu, penulis melanjutkan kerja dengan membuat *layout* dari *environment* untuk menjadi acuan *animator* dalam membuat

animasi menggunakan Unreal Engine. Penulis merancang *Layout* pada proyek ini dengan konsep protagonist yang melarikan diri dari musuh di dalam lorong gang yang kumuh dan sempit, lalu terkepung oleh mush bersama teman satu timnya pada daerah yang lapang untuk membuat tempat aksi yang leluasa.

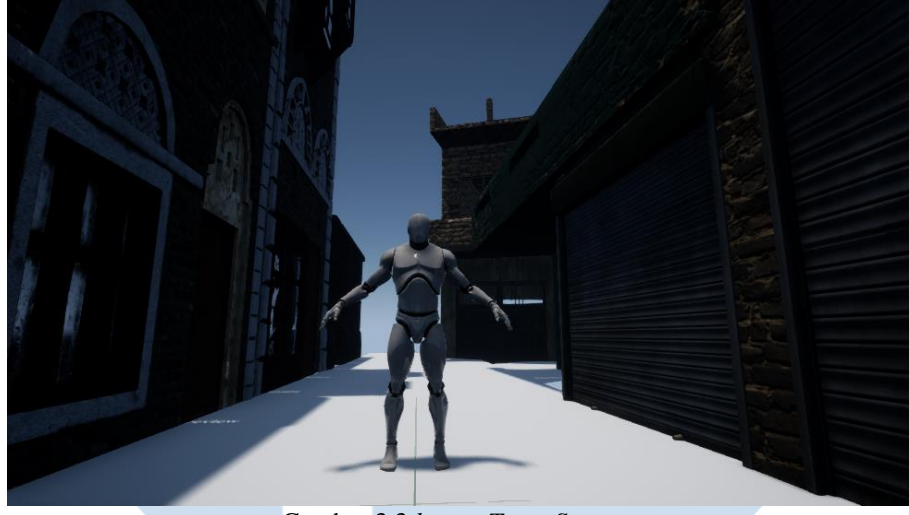

Gambar 3.3 *layout Team Support (*sumber: dokumentasi perusahaan)

Dalam *layouting*, penulis harus memperhatikan jarak, lebar, dan elemen penting yang akan mempengaruhi aksi karakter nantinya. Setelah jadi, *layout* akan dikirim pada animator dengan cara meng-*export layout* dalam Unreal Engine ke dalam Maya sebagai sarana program membuat animasi berdasarkan *environment*  yang sudah dibuat. Sembari *animator* membuat animasi, penulis kembali memoles *environment* di dalam Unreal Engine hingga versi final untuk tampilan akhir video nantinya.

## **1.2 Production**

Setelah animasi sudah selesai, tugas penulis selanjutnya adalah mengimpor animasi dari animator yang menggunakan Maya menuju Unreal Engine. Penulis memasukan karakter yang sudah dianimasikan lalu memasang material dan tekstur yang disediakan oleh klien. Setelah seluruh animasi dan *environment* sudah memuaskan secara visual dan disetujui oleh supervisi, penulis melanjutkan proyek

dengan mengatur *lighting* dan menambahkan *post-process* sebagai sentuhan visual akhir.

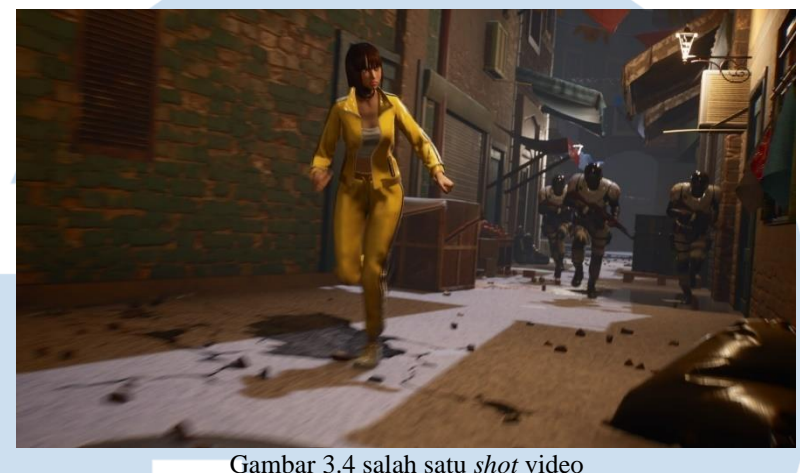

(sumber: dokumentasi perusahaan)

Setelah lighting selesai, proses pembuatan dilanjutkan dengan menambahkan VFX *in-engine*. VFX yang ditambahkan berupa benturan peluru, ledakan, dan *hologram.* Penulis membuat benturan peluru menggunakan system partikel *cascade* dengan elemen percikan, debu, dan debris. Ledakan menggunakan *stock* VFX milik studio. Hologram dibuat dengan membuat hubungan *parent* pada *bone rig* karakter, menganimasikan *scale* untuk membuat efek keluar dari HP, memberikan *material* hologram milik studio, terakhir, membuat *point light* baru yang di-*parent* pada HP lalu menganimasikan nyala dan intensitas cahaya agar hologram terlihat memiliki cahaya. Setelah seluruh *post-process, lighting,* dan VFX selesai, penulis menghubungi supervisi untuk mendapatkan masukan. Penulis mendapatkan masukan berupa penambahan elemen untuk *environment* agar terlihat kumuh seperti *brief* yang diberikan, mengoptimalisasikan *lighting* agar tidak program tidak terlalu berat, dan menambah efek dari VFX agar terlihat lebih meriah.

#### **1.3 Post-Production**

Tahap akhir dalam *pipeline* Unreal Engine adalah *render*. Penulis *me-render* video dalam resolusi 1920x1920 pixel, dengan tujuan agar bisa *diformat* dan dipotong lagi dalam bentuk *landscape* (1920x1080), *portrait* (1080x1920), dan *square*(1080x1080). Ketiga resolusi tersebut dipakai untuk penayangan pada media Youtube, Tiktok, dan Instagram.

Setelah *me-render* video menggunakan Unreal Engine, penulis melanjutkan pekerjaan dengan *compositing* dan *editing* keseluruhan video. *Compositing* dalam proyek ini antara lain; melakukan *tracking* pada selongsong senjata yang dipakai dalam video, lalu memasang *muzzle flash* pada seluruh tembakan peluru, memotong resolusi menjadi tiga *format* resolusi seperti yang dijelaskan sebelumnya, lalu melakukan *keying* pada layar hijau pada layar untuk diganti *UI* artifisial yang dibuat pada *Nuke* untuk membuat kesan layer futuristic pada gawai karakter. Setelah setiap *shot* telah mendapatkan *treatment* yang sudah disetujui, selanjutnya penulis menggabungkan semuanya dalam tahap *editing*. Pada tahap terakhir penulis memotong klip video yang tidak rapi serta melakukan *color grading* ringan pada video secara keseluruhan. Setelah semuanya selesai, penulis *me-render* video dalam tiga resolusi sesuai permintaan dan menyerahkannya kepada supervisi penulis untuk dikumpulkan pada *client*.

#### **1.4 Revisi**

Dalam proses pembuatan *cinematic*, penulis mendapatkan beberapa revisi dari klien. Revisi yang didapatkan adalah dalam aspek posisi karakter, proses kemunculan dan kemeriahan efek visual, dan bagaimana *lighting* mempengaruhi *environment*. Revisi posisi karakter diserahkan pada *animator* karena perubahan termasuk *angle* kamera juga, namun penulis mendapatkan tugas mengatur ulang *asset* properti di sekitar karakter agar kamera tidak bertabrakan dengan *asset*. Dalam hal *VFX*, yang harus diperbaiki adalah intensitas efek yang ada. Efek seperti *hologram* atau *muzzle flash* harus ditingkatkan cahayanya sesuai permintaan. Terakhir, aspek *lighting* banyak mendapatkan revisi pada intensitas cahaya yang ada.

T I M F USANTAR

#### **2.Compositor dan Technical VFX dalam Magnum Quest**

#### **2.1 RnD**

Dalam proyek Magnum Quest, penulis hanya bertugas dalam tahap *compositing*  dan *editing* saja. Pada proyek ini penulis mendapatkan permintaan khusus untuk membuat efek kaca pecah menjadi transisi dalam video. Pada awalnya penulis merencanakan menggunakan *stock footage* kaca pecah dari internet sebagai *masking alpha*, lalu meletakan klip video pada *maskingnya*. Namun teknik ini hanya akan menghasilkan klip video yang menempel pada pecahan kaca, tanpa tekstur dan ketebalan, membuat transisi menjadi tidak imersif. Akhirnya penulis melakukan riset singkat mencari metode lain untuk mencapai hasil yang memuaskan.

#### **2.2 Simulasi Pecahan Kaca – Houdini**

Setelah riset singkat, penulis membuat kaca pecah melalui Houdini. Keputusan ini dibuat dengan pertimbangan kemampuan *render AOV* (*Arbitrary Output Variable*) Houdini. Dengan itu penulis bisa mendapatkan *pass* dari tiap *layer shader PBR* dari hasil *render*. Proses pembuatan kaca pecah adalah dengan membuat sebuah *grid plane*, lalu *extrude* agar menjadi lebih tebal, lalu memberikannya simulasi pecah dengan pola kaca dengan *solver RBD Bullet Solver* dalam Houdini. Penulis memberikan material kaca pada objek pecah yang lalu disesuaikan tingkat reflektifitas dan warnanya.

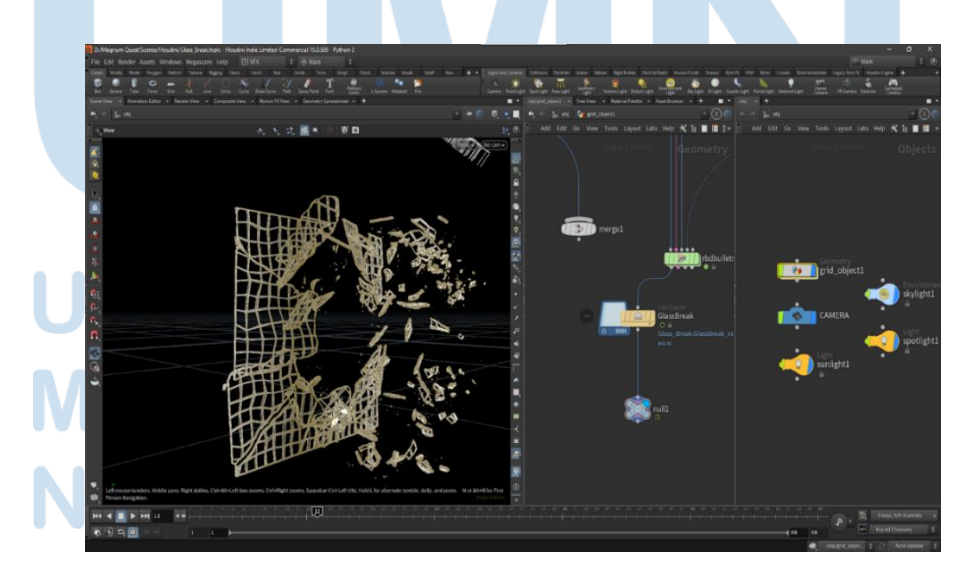

Gambar 3.5 simulasi pecahan kaca (sumber: dokumentasi pribadi)

Setelah simulasi selesai, penulis membuat kamera yang sesuai dengan resolusi video asli yang digunakan dan mengatur *angle* yang tepat untuk video. Selanjutnya penulis *merender* klip dengan berbagai *pass*, dengan *format* EXR agar bisa memecah *pass* dari video untuk diproses lagi dalam Nuke. Dalam proses pembuatan VFX kaca pecah ini, penulis menemukan masalah tidak bisa membuat pecah kaca secara bertahap, padahal *client* menginginkan agar kaca retak perlahan dari satu titik video hingga akhirnya pecah menjadi transisi ke scene selanjutnya. Solusi yang didapat penulis adalah memecahkan kaca secara langsung dalam simulasi namun membuat efek retak kaca di dalam Nuke yang akan dijelaskan setelah ini.

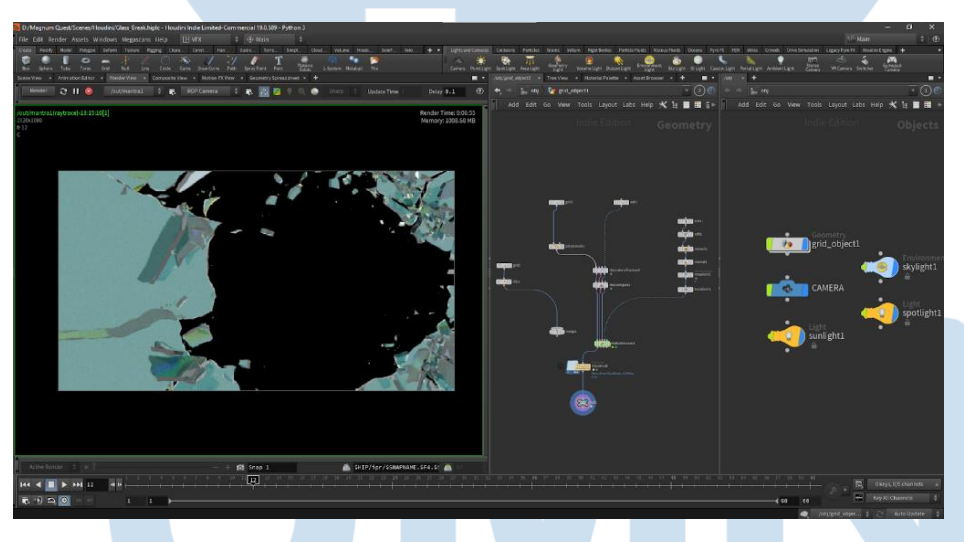

Gambar 3.6 simulasi pecahan kaca yang di *render (*sumber: dokumentasi pribadi)

#### **2.3 Compositing - Nuke**

Pada tahap selanjutnya, penulis melakukan *compositing* di Nuke. Proses *compositing* dimulai dengan memotong seluruh *render full* dari Unreal Engine yang diberikan oleh tim *engine* menjadi perbagian *scene* agar lebih mudah dalam mengolah tiap *shotnya*. Penulis memisahkan klip berdarkan bagian yang mendapat perhatian khusus serta klip yang tidak perlu perhatian lebih.

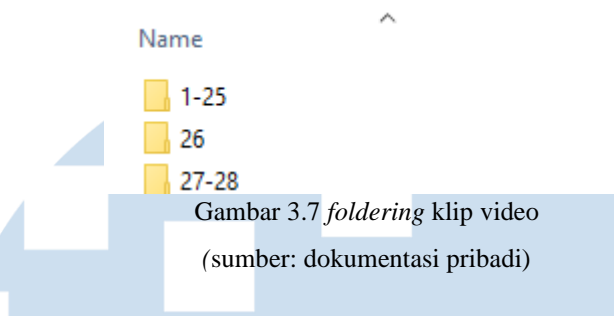

Setelah itu, dalam tahap *compositing*, penulis banyak melakukan fokus terhadap transisi kaca yang pecah. Karena penulis melakukan *compositing* dengan kumpulan *shot* dibandingkan satu persatu, penulis menahan mulainya klip *footage* kaca dahulu dengan *node timeoffset* agar mulai pecah pada saat yang dibutuhkan. Selanjutnya, penulis memecah *footage* kaca menjadi *layer* warna dan kumpulan *layer* pantulan cahaya.

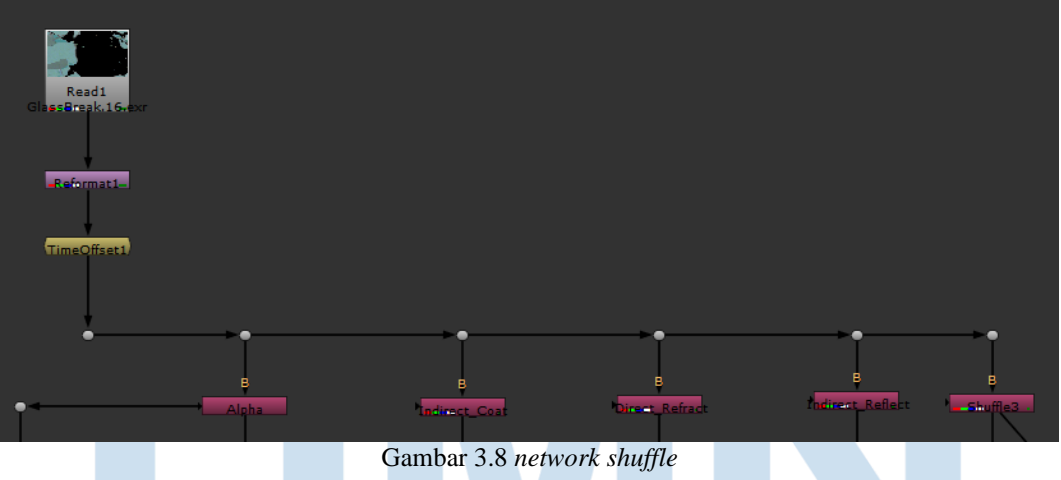

*(*sumber: dokumentasi pribadi)

Seluruh layer di*breakdown* menggunakan *node shuffle* dengan tujuan menggunakan *alpha* sebagai *masking footage video*, lalu akan ditumpuk lagi dengan seluruh *pass*  dari *footage* kaca. Pada *layer* paling bawah penulis memasang *footage* video pada *pass masking alpha* milik *footage* kaca, setelah itu memasang seluruh *pass footage* reflektivitas kaca di atasnya.

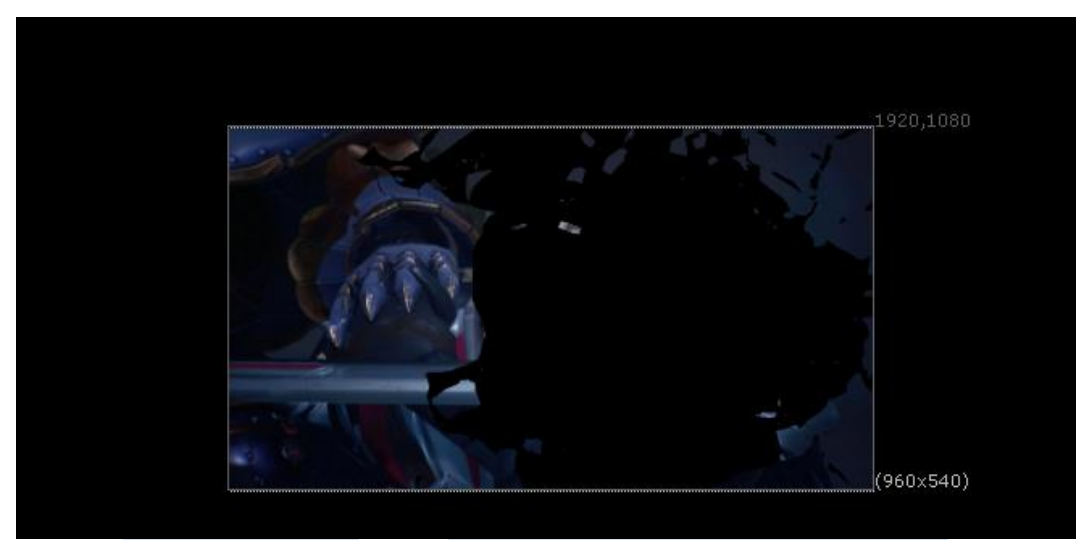

Gambar 3.9 klip video dengan *masking alpha (*sumber: dokumentasi pribadi)

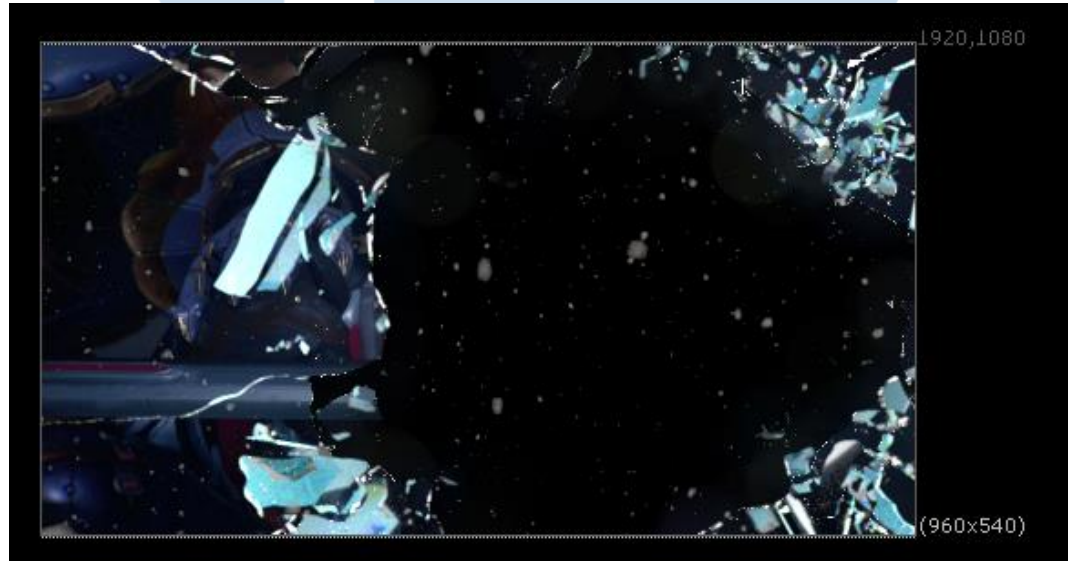

Gambar 3.10 *masking alpha* dengan *pass (*sumber: dokumentasi pribadi)

Setelah itu penulis memasang *footage video scene* selanjutnya dari transisi ke bawah layer transisi kaca.

**Contract Contract** ٠

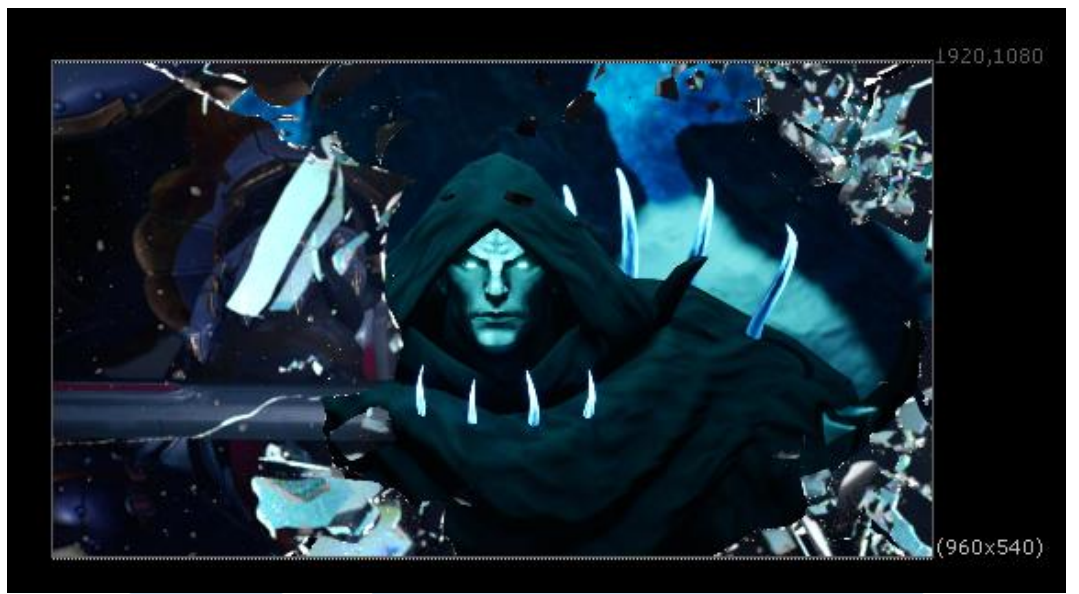

Gambar 3.11 bentuk transisi *(*sumber: dokumentasi pribadi)

Sedangkan untuk membuat efek retakan kaca seperti yang sudah disebutkan sebelumnya, penulis menggunkan *node roto* untuk *masking* satu persatu retakan. Penulis memberikan *key* waktu kemunculan retak lalu memunculkannya satu persatu.

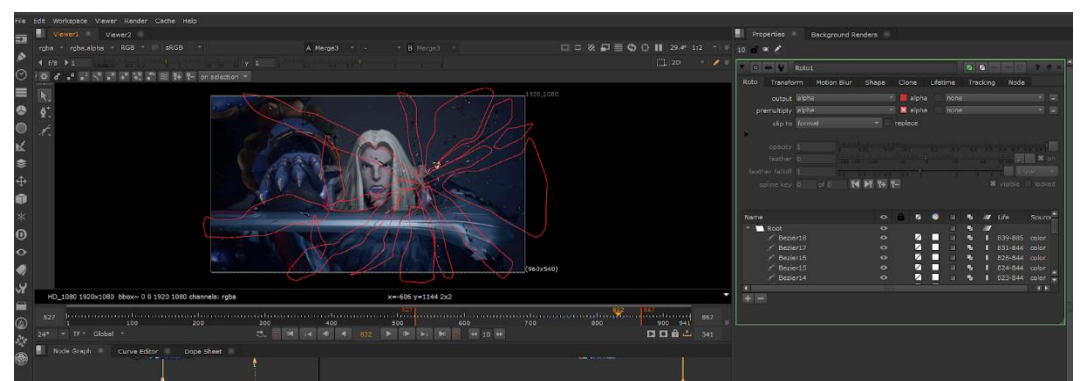

Gambar 3.12 bentuk *roto*

*(*sumber: dokumentasi pribadi)

## **2.4 Editing – Vegas Pro**

Setelah membuat transisi kaca selesai, penulis *merender* hasil Nuke untuk diedit lagi menuju Vegas Pro. Pada tahap ini penulis melakukan *color correction* kecil,

memasang *banner*, memasang *endcard*, dan menyatukan seluruh video dan klip menjadi satu dengan sound yang telah dibuat salah satu karyawan dalam kantor.

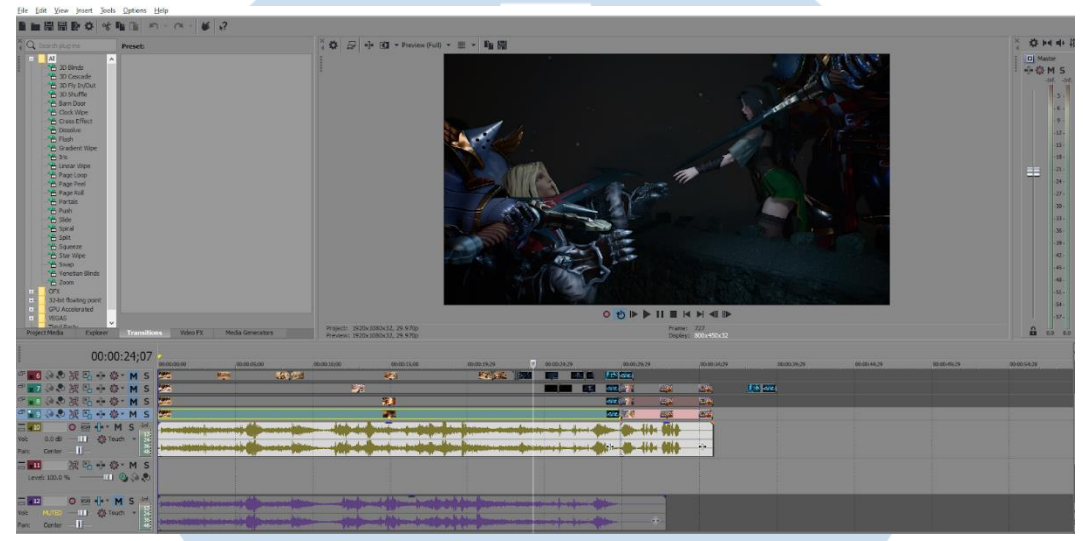

Gambar 3.13 tahap *editing (*sumber: dokumentasi pribadi)

### **2.5 Revisi**

Revisi yang didapatkan sama hampir sama seperti proyek Team Support. Hal-hal seperti lighting, animasi, dan lain-lain. Dalam sisi penulis, revisi yang didapatkan adalah transisi video dan timing retakan kaca. Revisi transisi diperbaiki dengan memberikan transisi baru pada video. Sedangkan timing retakan kaca diperbaiki dengan mengubah keyframe masing-masing retakan kaca untuk disesuaikan dengan durasi yang diminta.

#### **3.2.3 Kendala yang Ditemukan**

Masalah yang sering ditemui oleh penulis adalah penyelesaian masalah secara teknis. Karena penulis menggunakan program Houdini dan Nuke dalam melakukan pekerjaan, dan studio tidak memiliki anggota yang memiliki pengalaman dengan kedua program itu, penulis harus mempelajari kedua program itu sendiri. Karena selama ini studio menggunakan Unreal Engine secara penuh untuk membuat *cinematic*, penulis harus menyesuaikan dengan teknis yang sudah ada, karena baru

masalah teknis sering bermunculan. Masalah seperti mengimplementasikan berbagai format asset seperti *USD, FBX,* dan *Alembic* melalui program seperti Unreal Engine, Maya, dan Houdini sering kali menemui masalah *compatibility,*  perbedaan *unit* ukur, dan pergantian sifat *material.* Karena tidak memiliki tim teknis *pipeline*, penulis sering menghabiskan sebagian besar waktu untuk mempelajari masalah sendiri. Karena penulis masih dalam tahap belajar dalam kedua program *VFX*, penulis cukup sering terjebak di suatu masalah teknis cukup lama. Dengan sifat Houdini yang merupakan program kompleks akan teknis, sebuah masalah harus dipelajari dengan lama untuk menyelesaikannya.

#### **3.2.4 Solusi atas Kendala yang Ditemukan**

Solusi dari tidak adanya *pipeline* adalah dengan penulis yang mempelajari setiap aspek teknis dan menggunakannya secara perlahan. Dalam hal mempelajari program, penulis mempelajari program berdasarkan kebutuhan proyek. Karena mayoritas proyek membutuhkan VFX volume seperti asap, api, dan ledakan, maka penulispun berfokus pada pembuatan efek volume. Setelah itu untuk Unreal Engine penulis melihat forum dan *tutorial* mengenai *pipeline game development* dalam Houdini dan Unreal Engine.